# **Widgets**

- [1. Widgets library](#page-0-0)
- $\bullet$ [2. Type of the Widgets](#page-0-1)
- [2.1. eCharts Widget library Demo:](#page-1-0)
- [3. Creating new widgets](#page-1-1) MSP<mark>aðrs</mark>  $_{88}$ Vidgets <sup>®</sup> **Citizen**  $\boxdot$  $\blacksquare$ Quick Filte  $\boxtimes$ A You have 75 Widgets hidder  $\bullet$  $\uparrow \downarrow$  Sort  $\blacksquare$ τ 1st Response Resolution  $\equiv$  Filte 1 Fiter

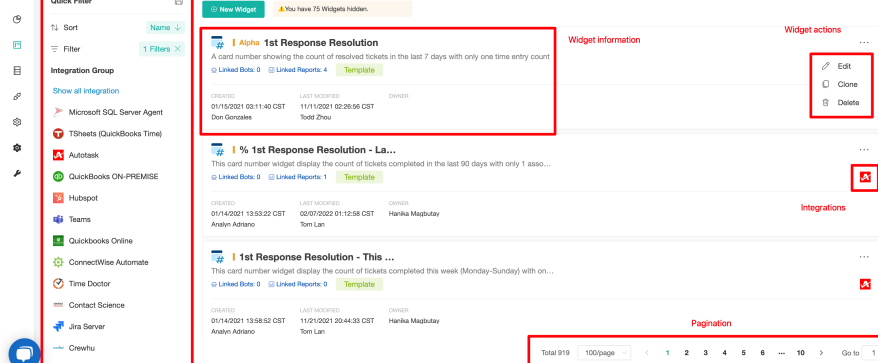

## <span id="page-0-0"></span>1. Widgets library

MSPbots has more than 1000 pre-built widgets for all integrations, more widgets are being developed every day.

## <span id="page-0-1"></span>2. Type of the Widgets

Here are the types of widgets that you can create right now.

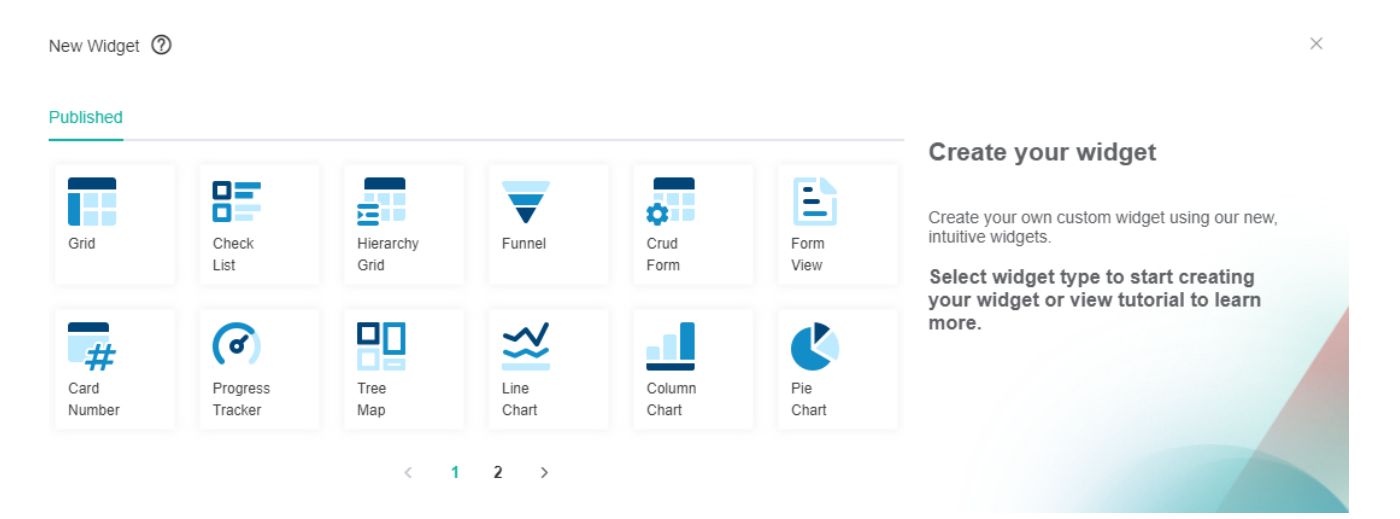

otsai Forum KB Re

 $\overline{\phantom{a}}$  ature  $\bullet$ 

 $\equiv$  List

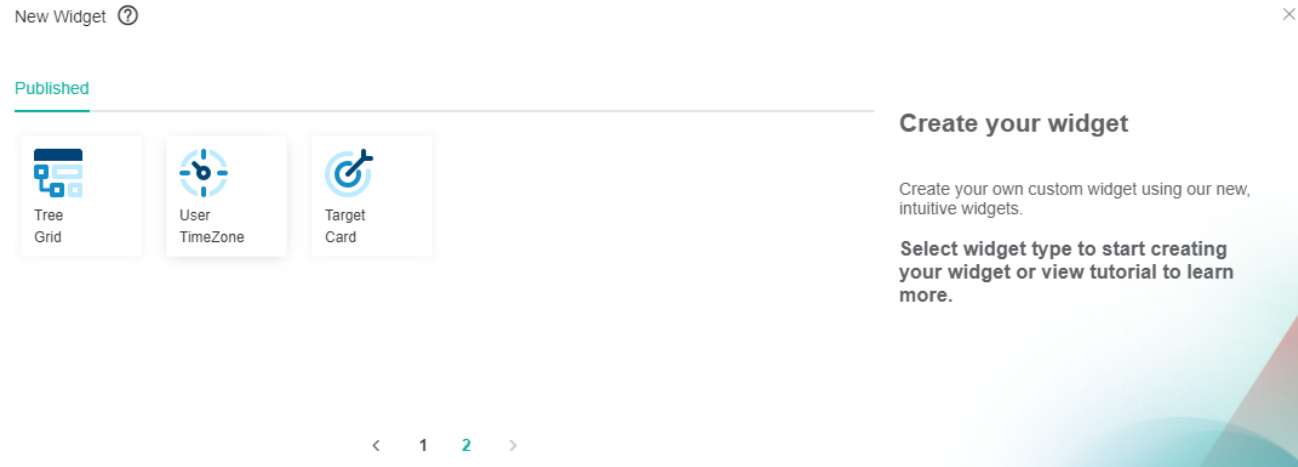

#### <span id="page-1-0"></span>2.1. [eCharts Widget library](https://echarts.apache.org/examples/en/index.html) Demo:

If current prebuilt widgets types are not enough, please visit our library **[here](https://echarts.apache.org/examples/en/index.html)**, and send an email to us about your use case, which one in the eChart that you want, we typically can release the new version in 2-3 days once it passes the use case validation.

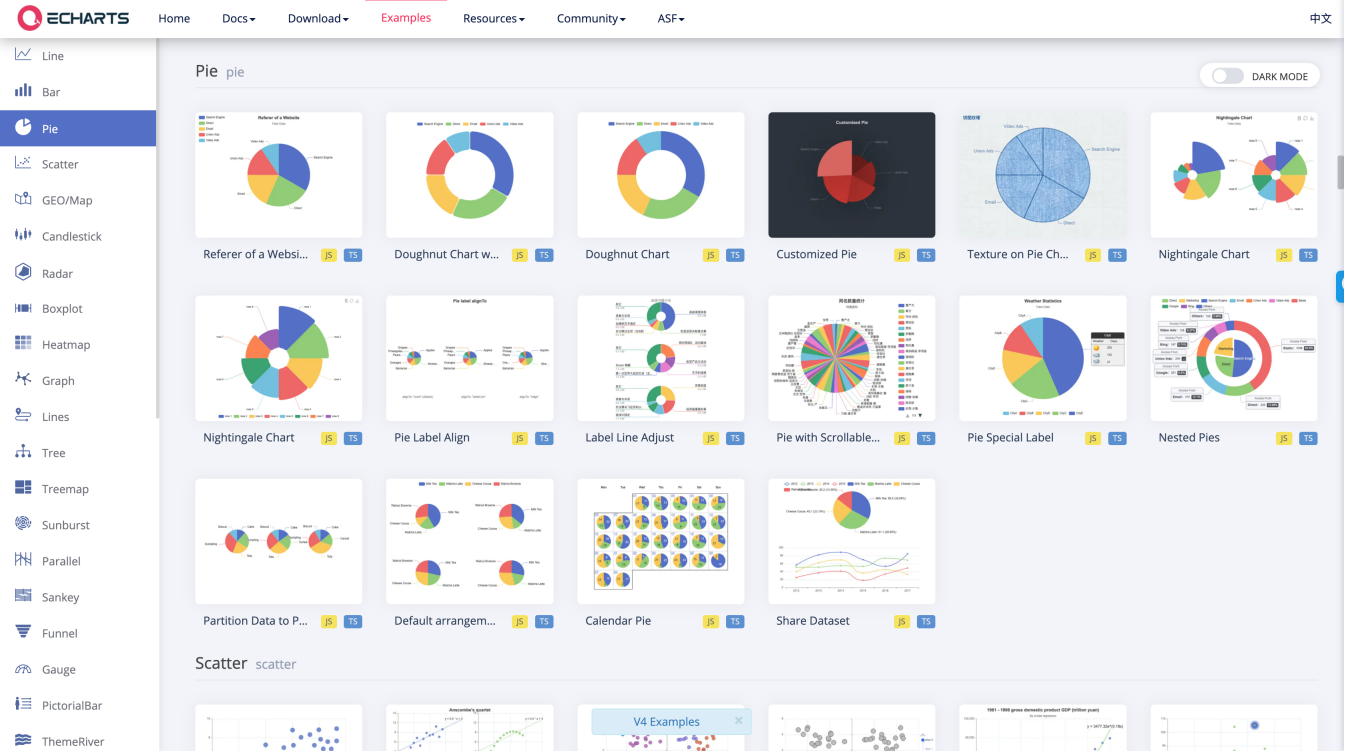

#### <span id="page-1-1"></span>3. Creating new widgets

[How to Create a Grid Widget](https://wiki.mspbots.ai/display/MKB/Creating+a+Grid+Widget)

[Creating a Card Number Widget](https://wiki.mspbots.ai/display/MKB/Creating+a+Card+Number+Widget)

[What Filter Conditions and Formats are Available for Creating Widgets](https://wiki.mspbots.ai/display/MKB/What+Filter+Conditions+and+Formats+are+Available+for+Creating+Widgets)